## **Promethean**

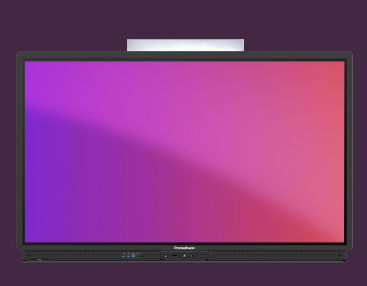

## **JAK SKRÝT EXPLICITNÍ VÝSLEDKY VYHLEDÁVÁNÍ V CHROMIU**

## Přečtěte si, jak skrýt citlivé výsledky vyhledávání Google v prohlížeči Chromium.

Internet je skvělým zdrojem pro učení, ale je důležité umět bezpečně vyhledávat na internetu, aniž by se zobrazovaly nevhodné výsledky.

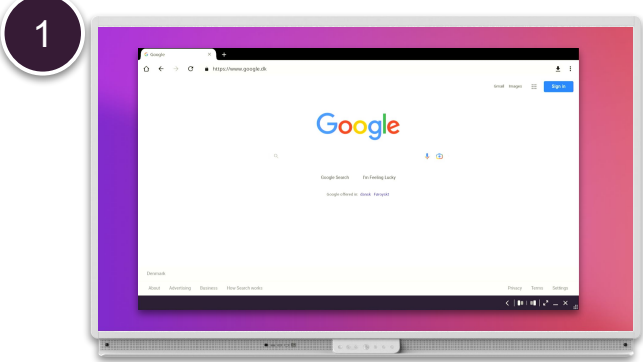

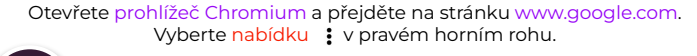

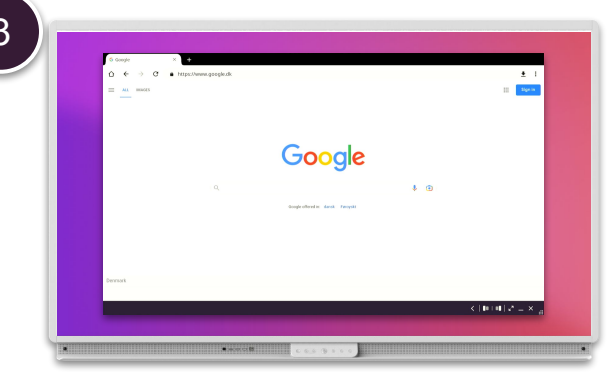

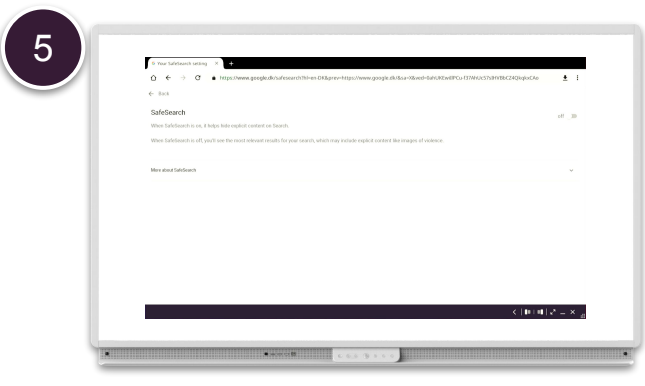

Zapněte Bezpečné vyhledávání "on".

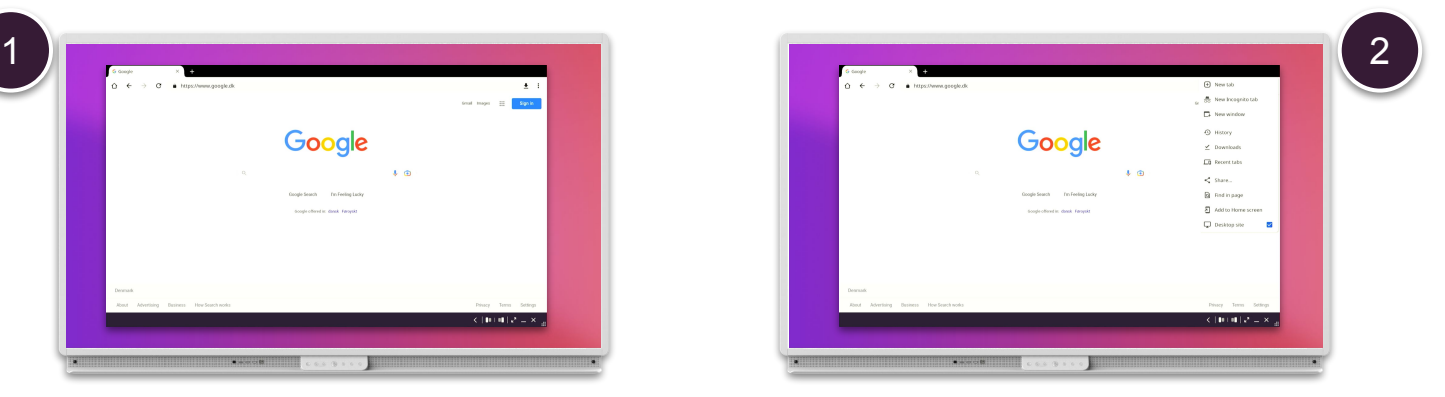

Zrušte zaškrtnutí políčka Desktop site - Stránka pro počítač.

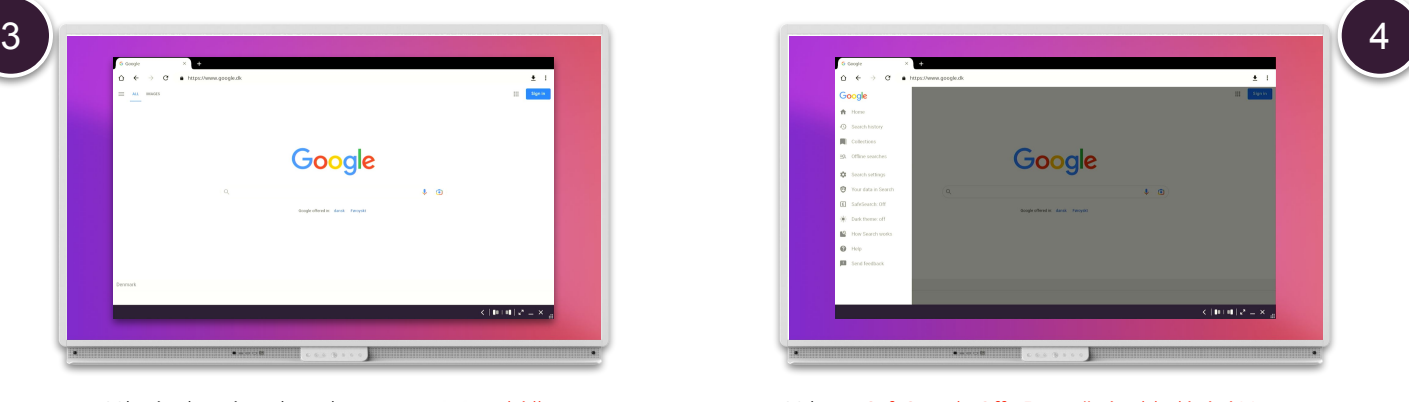

V levém horním rohu vyberte tuto = nabídku. Vyberte SafeSearch: Off - Bezpečné vyhledávání: Vypnuto.

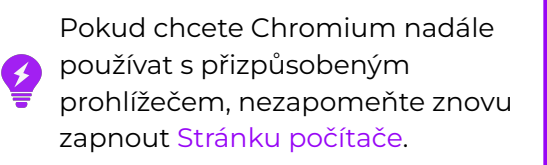